# Git: Part3 Branch Management

These slides were largely cut-and-pasted from <a href="http://excess.org/article/2008/07/ogre-git-tutorial/">http://excess.org/article/2008/07/ogre-git-tutorial/</a>, with some additions from other sources. I have deleted a lot from the cited tutorial, and recommend that you listen to the entire tutorial on line, if you can.

# Branch Management

- Review
- Branch creation
- Merging
- Rebasing
- Putting it all together

#### Review

Core git concepts

# Git components

#### Index

- "staging area"
- what is to be committed

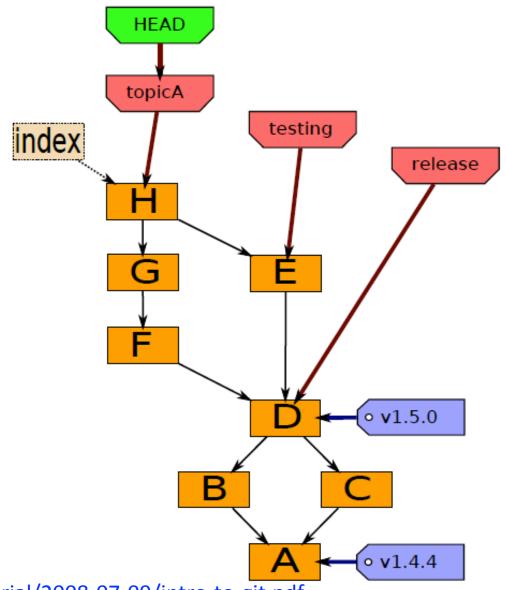

# Local Operations

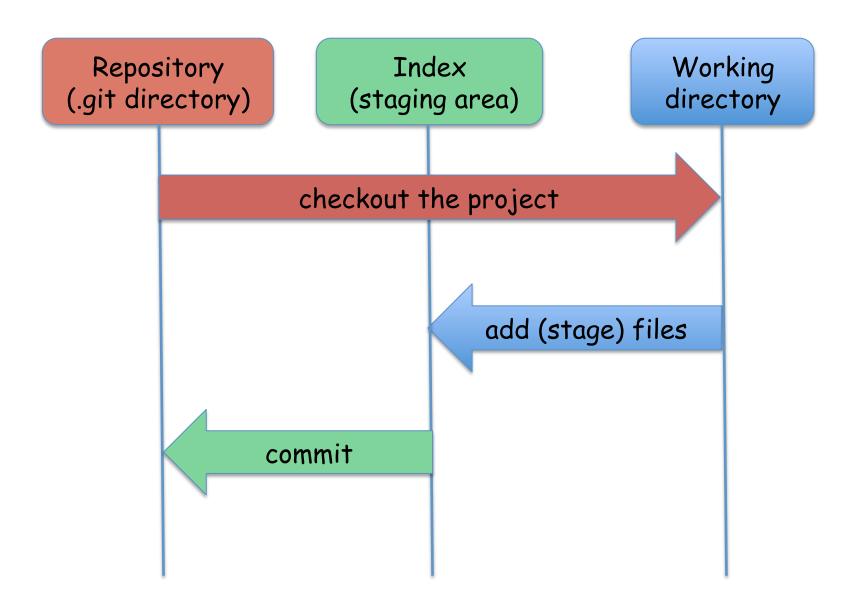

# Git object model

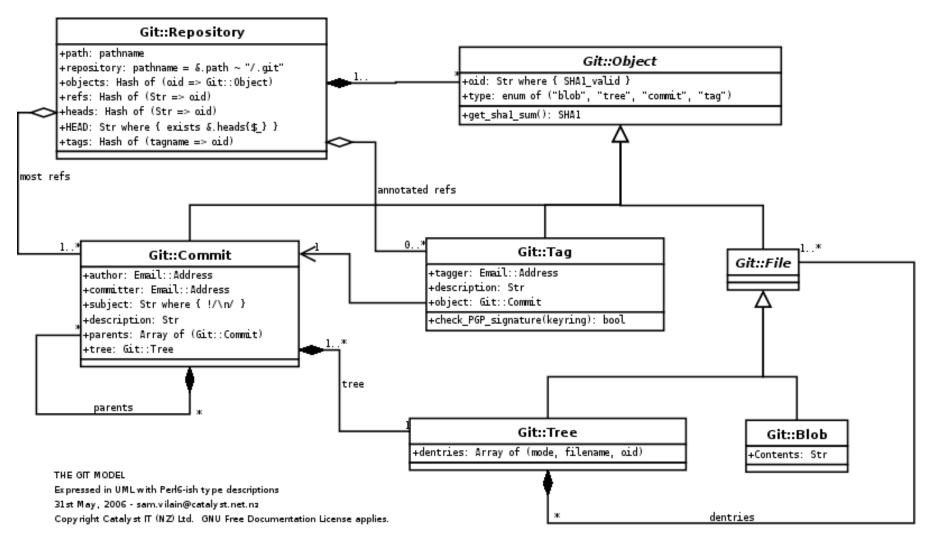

http://utsl.gen.nz/talks/git-svn/git-model.png

#### Branches

"alternate universes"

# Creating branches

git branch <name> <commit>

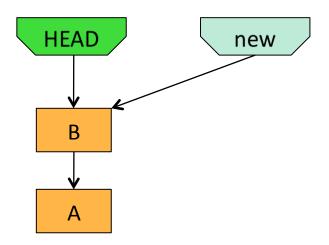

git branch new HEAD

#### Local branches

```
To list them: git branch —1
branch1
branch2
* master

Or look at files in .git/refs/heads/
```

#### Remote branches

```
To see them: git branch —r
origin/HEAD -> origin/master
origin/master
origin/update
```

Or look at files in .git/refs/remotes/

# Merging branches

when alternate universes collide

# Merging

#### git merge <branch> ...

joins branches

creates commit with 2+ parents

can cause <u>conflicts</u>
 requiring user intervention

git merge new HEAD

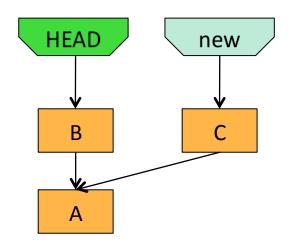

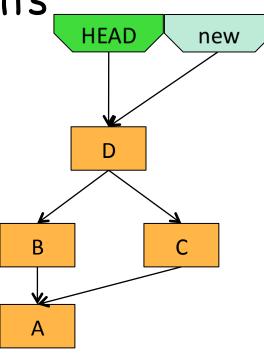

## Merge examples

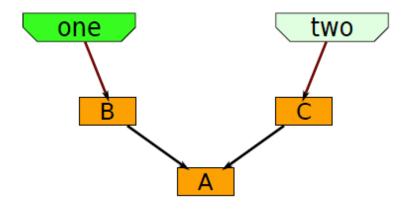

git checkout -b three two

"checkout —b" creates a new branch and checks it out

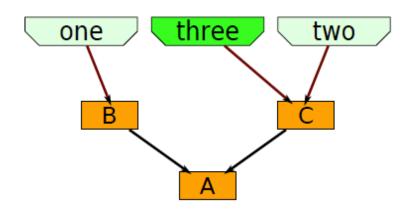

## 2-way merge

git checkout -b three two

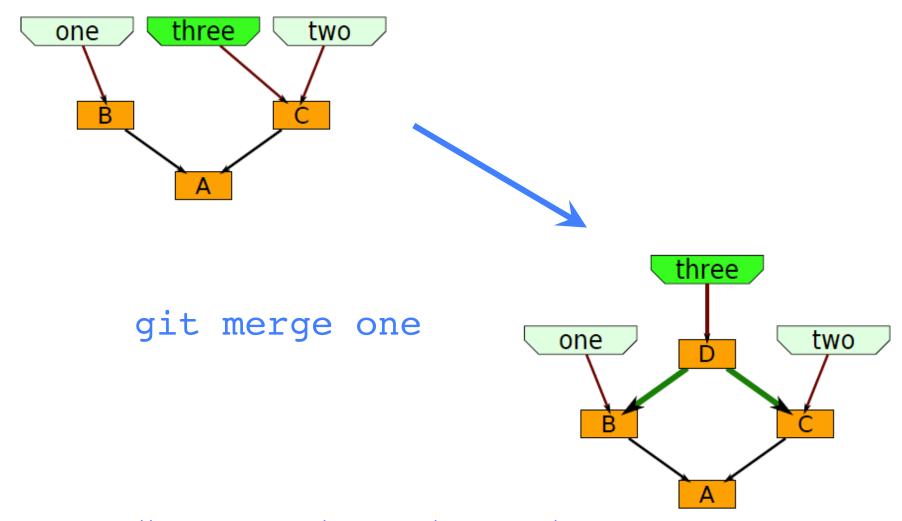

## 3-way merge

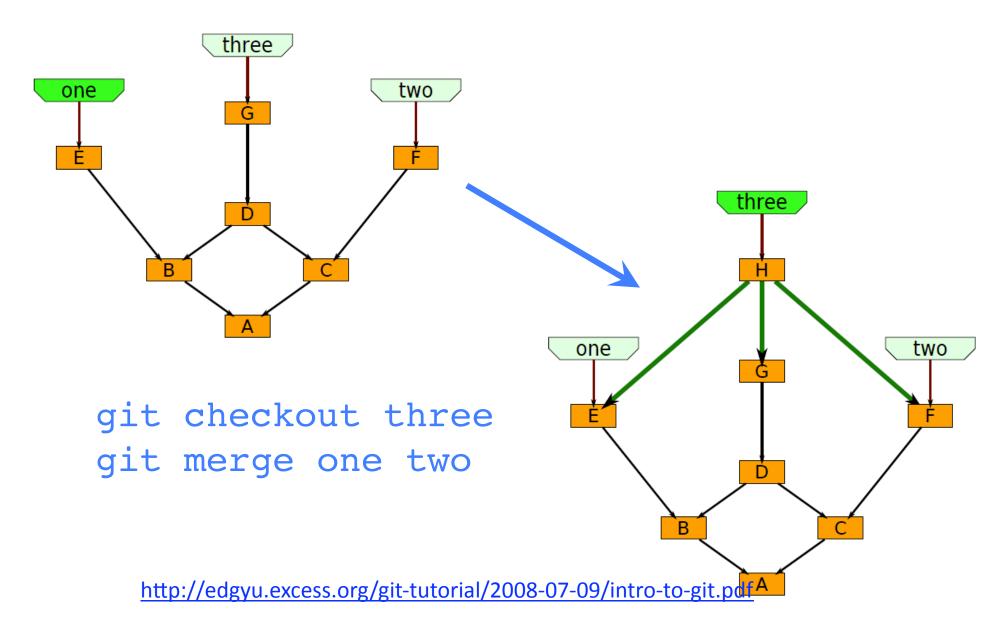

# Fast-forward merge

- Current head of the branch to which you are merging is an ancestor of the branch you are merging to it.
- The branch head is just moved to the newer commit.
- No merge commit object is created unless "-- no-ff" is specified

git merge new HEAD

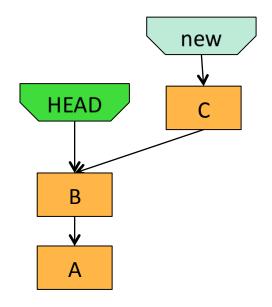

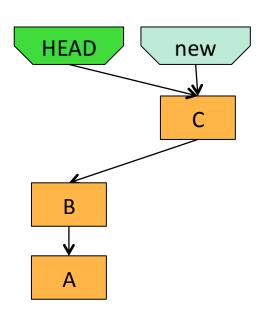

### True merge

- Not fast-forward
- New commit object must be created for new head
- 2 cases:
  - No overlapping changes are detected
    - Merge proceeds normally
  - Overlapping changes are detected

Manual intervention is required

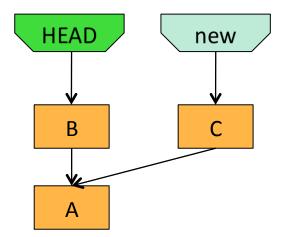

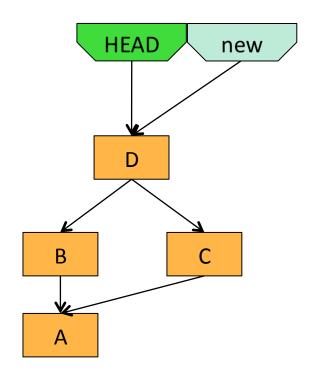

## Beware of false security!

- Just because there are no overlapping changes does not mean the changes are semantically compatible.
  - It only means they do not modify the same region of the same file.
- So, unless the merge is a fast-forward, there
  is a good chance that your merge will break
  the software.
- This is the reason for following a discipline that forces all merges to be fast-forward.

# Merge with conflicts

- HEAD pointer is unchanged
- MERGE\_HEAD points to the other branch head
- Files that merged cleanly are updated in the index file and working tree
- 3 versions recorded for conflicting files:
  - Stage 1: common ancestor version
  - Stage 2: MERGE\_HEAD version
  - Working tree: marked-up files (with <<< === >>>)
- · No other changes are made
- You can start over with git reset --merge

## How merge marks conflicts

There is an alternate, 3-way, output option that also shows the common ancestor text.

# Resolving merge conflicts

- Only two choices
  - a. Decide not to merge git-reset --hard
  - b. Resolve the conflicts
- Resolution tools
  - Use a mergetool: git mergetool kdiff3,tkdiff, meld, xxdiff, emerge, vimdiff, gvimdiff, ecmerge, diffuse, tortoisemerge, opendiff, p4merge, araxis
  - Look at the diffs, and edit: git diff

**—** ...

## Rebasing

key to reducing the difficulty of merging

#### Rebase

- Contrasts to merge
  - Merge joins two branches
  - Rebase preserves branches
- Rolls changes from one branch into the other
  - Changes now are now relative to newer baseline
  - Allows tracking changes to baseline while developing new branch
  - Prevents surprises later
  - Avoids conflicts with eventual merges
- Rebase frequently to avoid merge conflicts

Merging

VS.

Rebasing

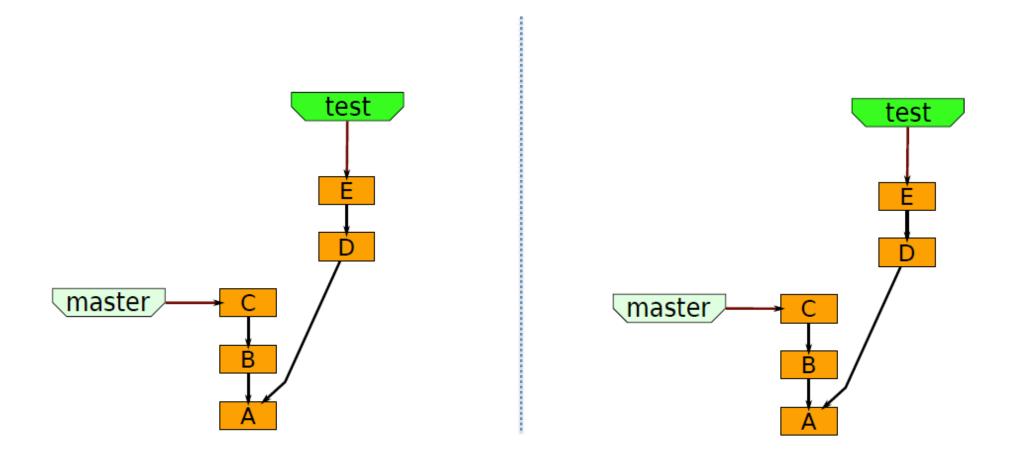

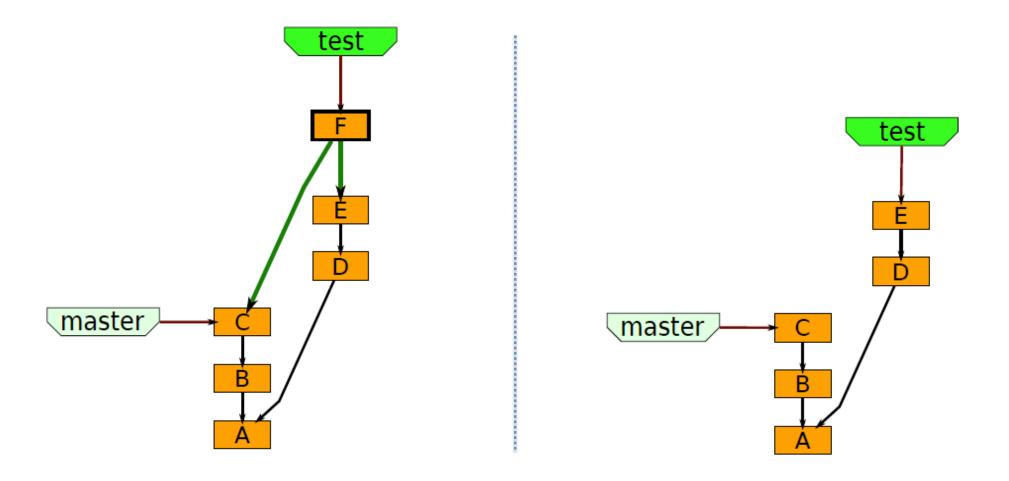

git merge master

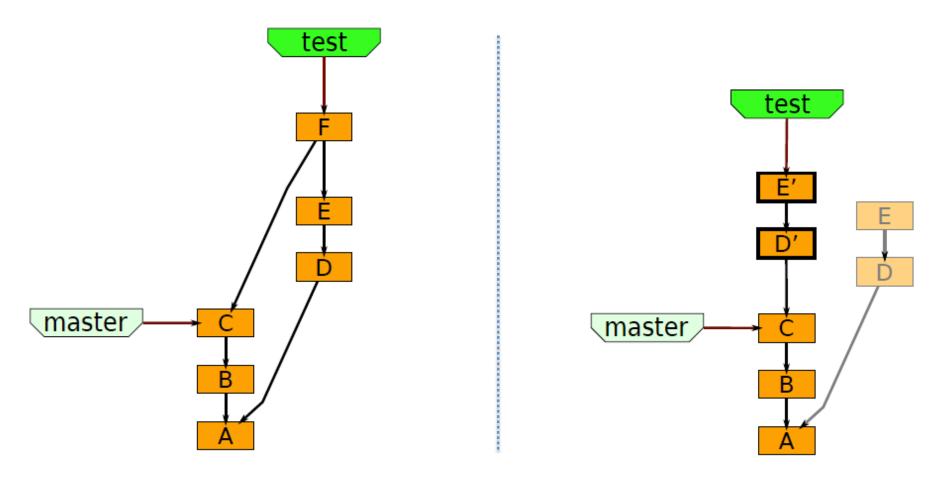

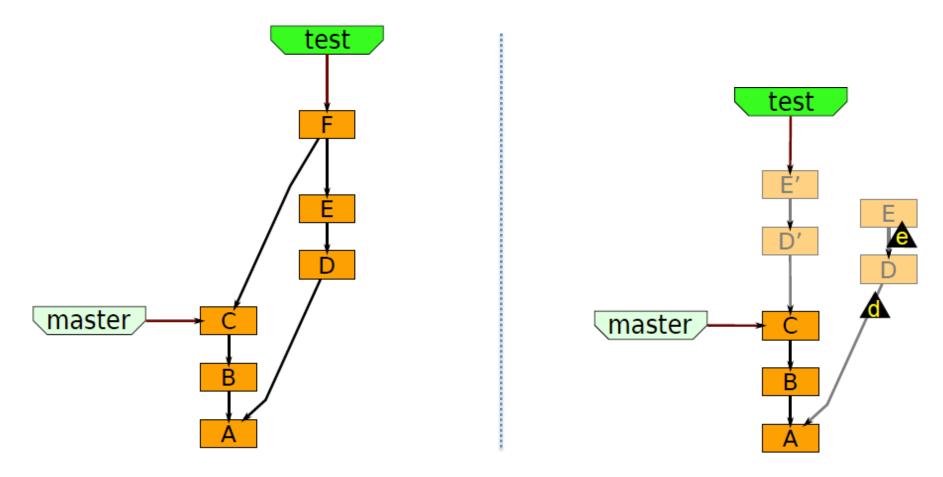

Merging vs.

vs. Rebasing

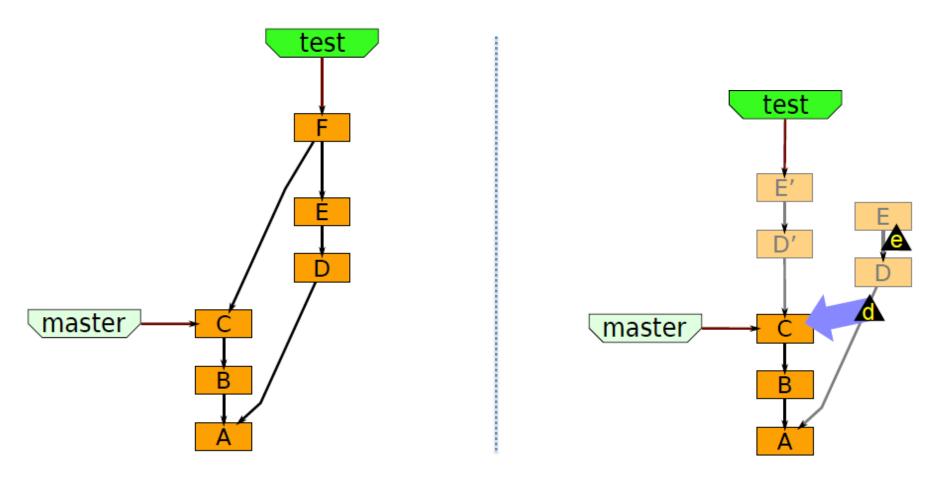

Merging vs.

vs. Rebasing

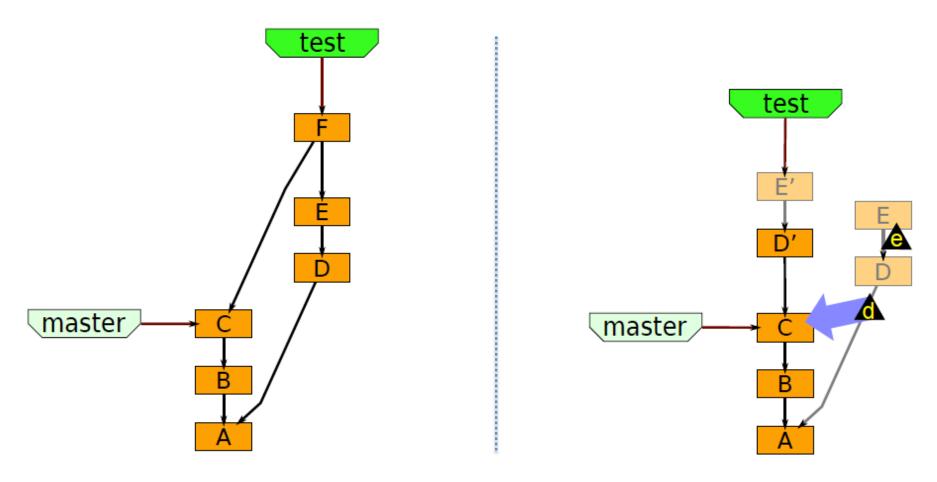

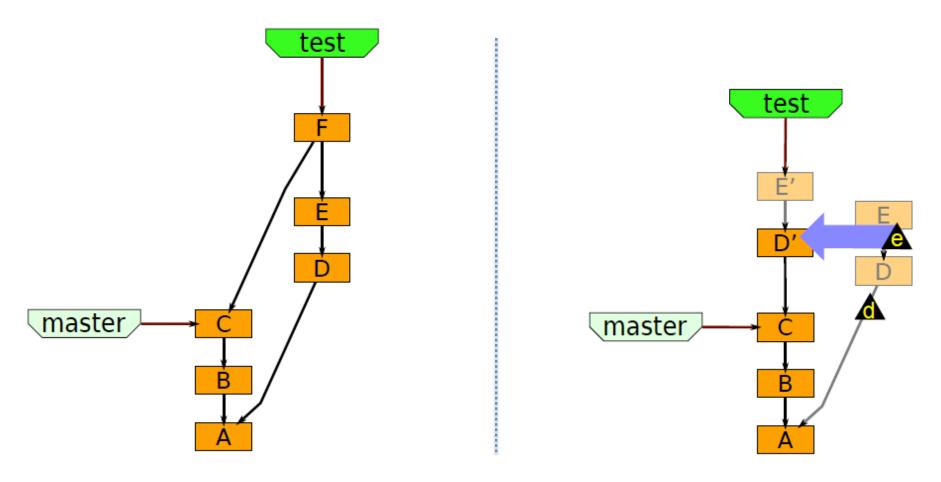

git rebase master

test test master master

git rebase master

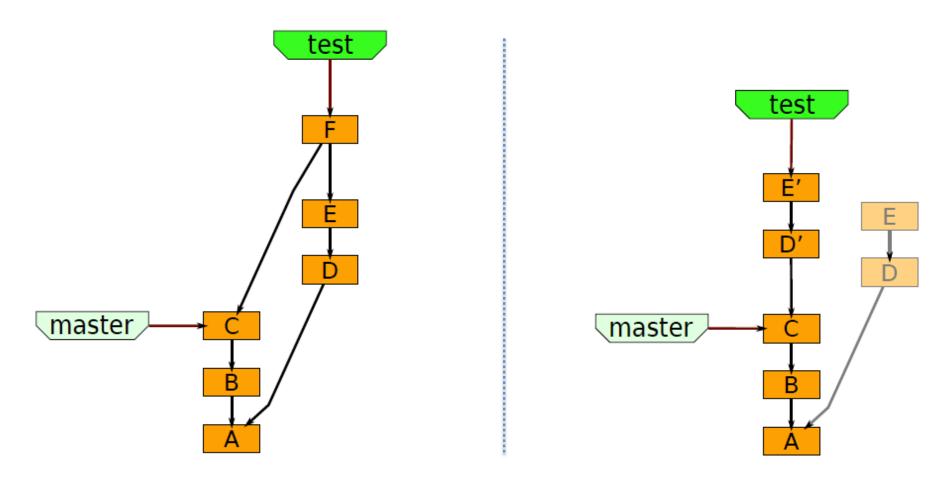

git rebase master

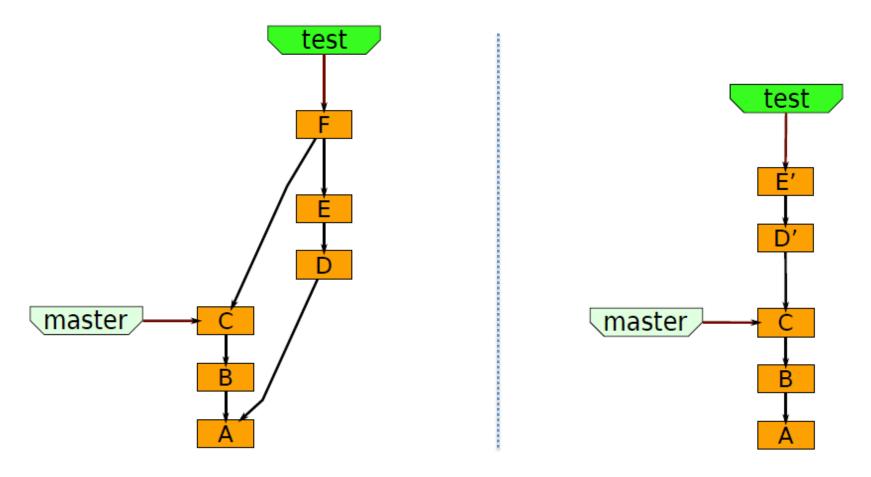

# Putting it all together

A user story showing how rebase is used with branch and merge, to reduce pain of merging.

## Starting out to fix a bug

git checkout —b bug-fix

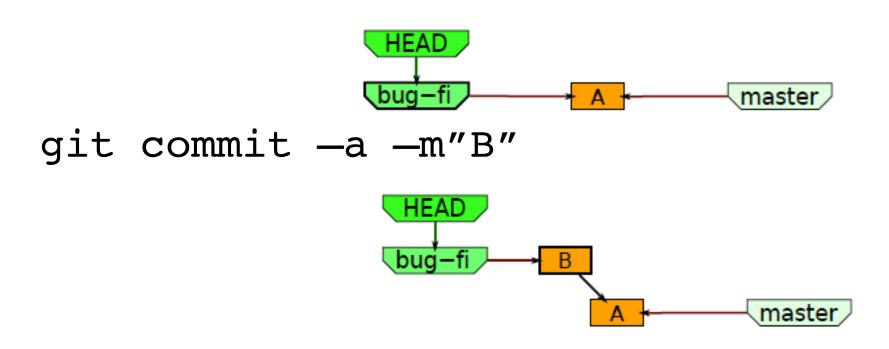

# Continue making changes

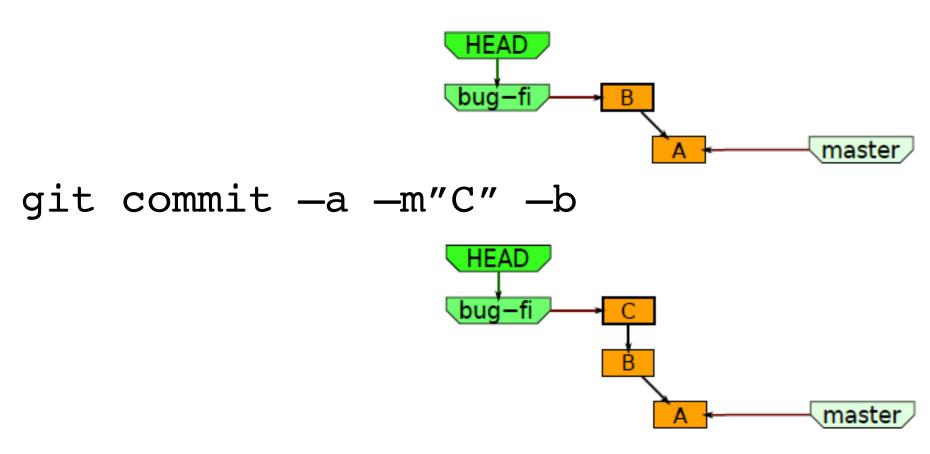

# Decide to try out a "wicked" idea.

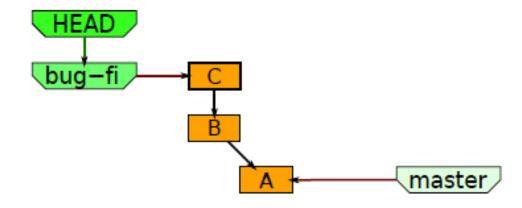

git checkout —b wicked master

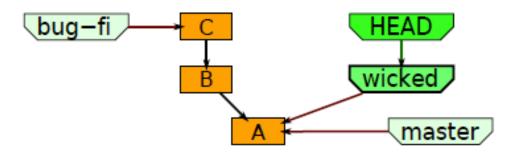

#### Work on the wicked branch

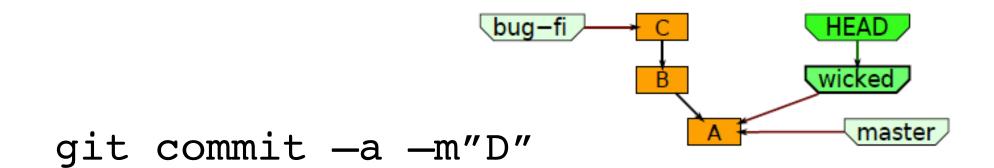

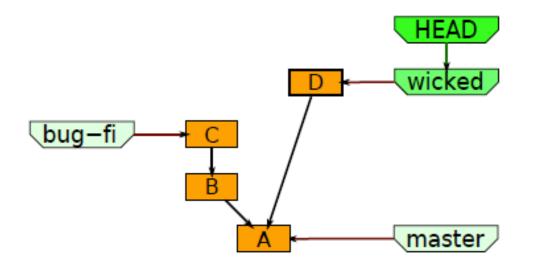

#### And some more

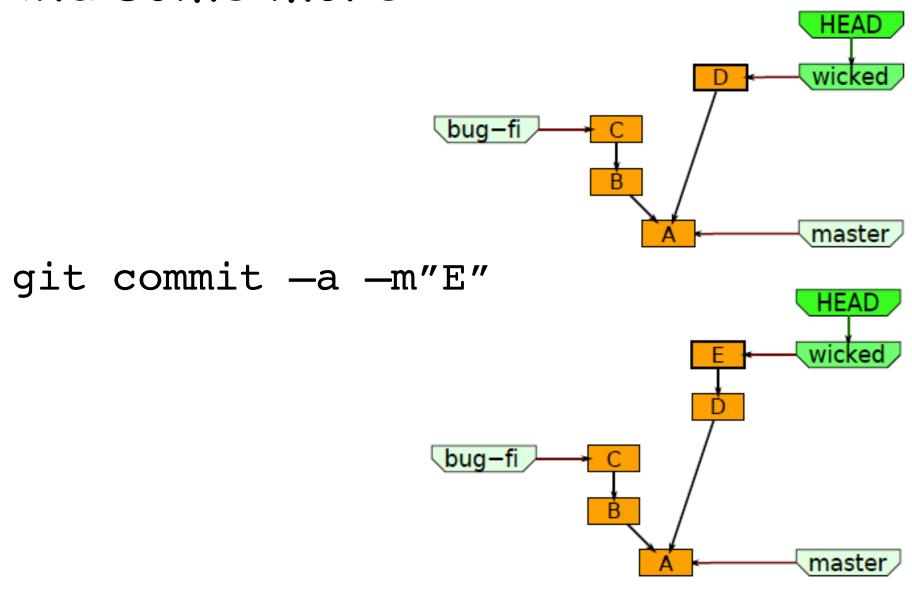

# Tag a good point

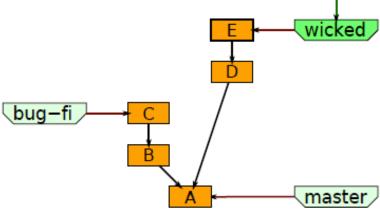

HEAD

git tag —a —m"got somewhere" good

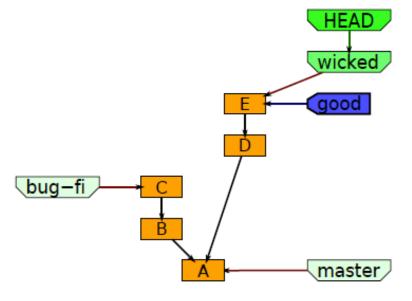

## Manager asks about the bug

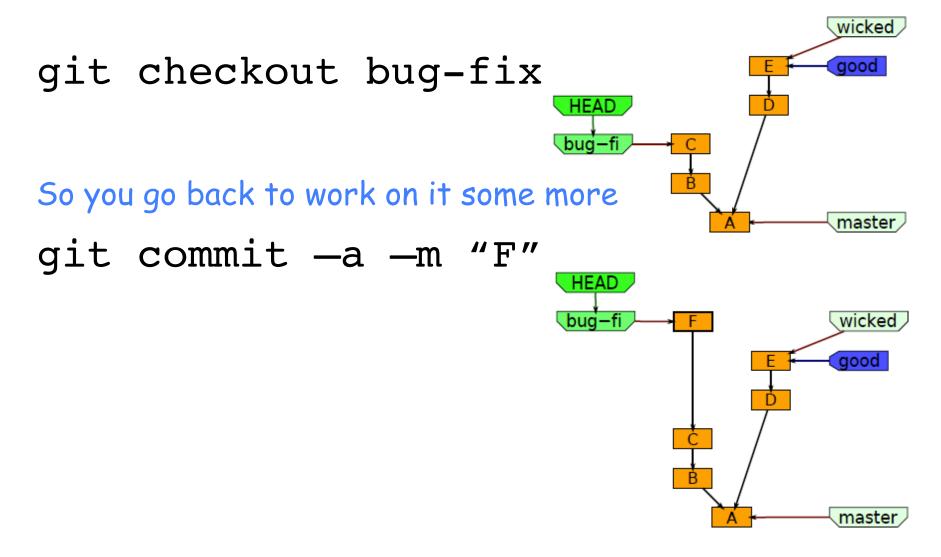

#### But your mind is elsewhere

git checkout wicked

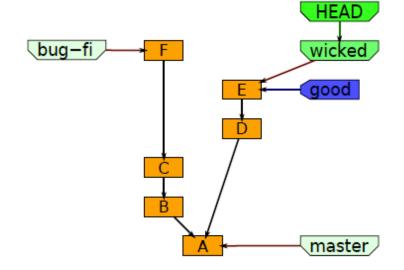

so you finish off the wicked feature

git commit —a —m"G"

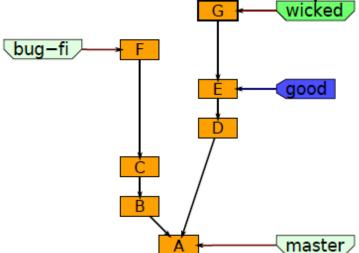

HEAD

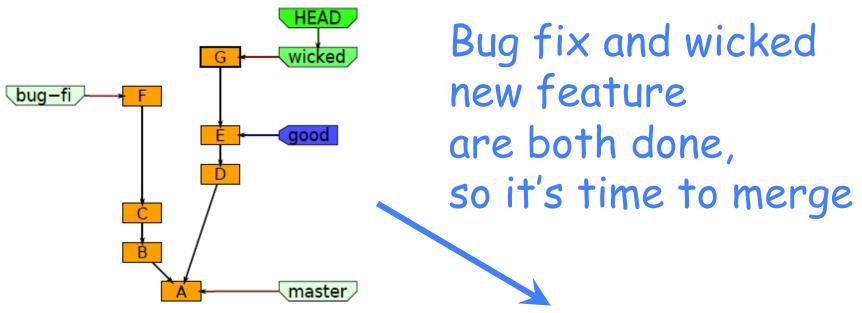

git checkout master

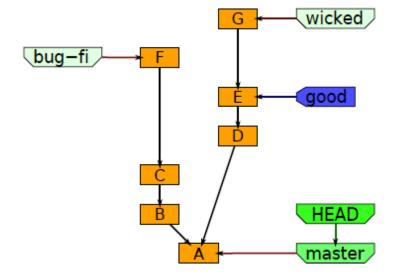

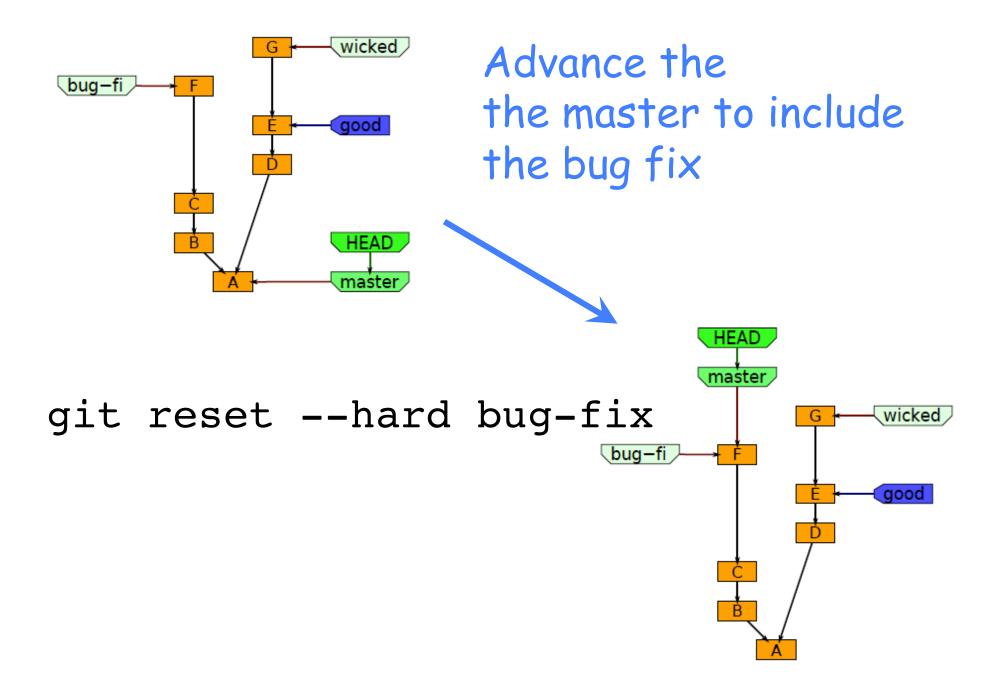

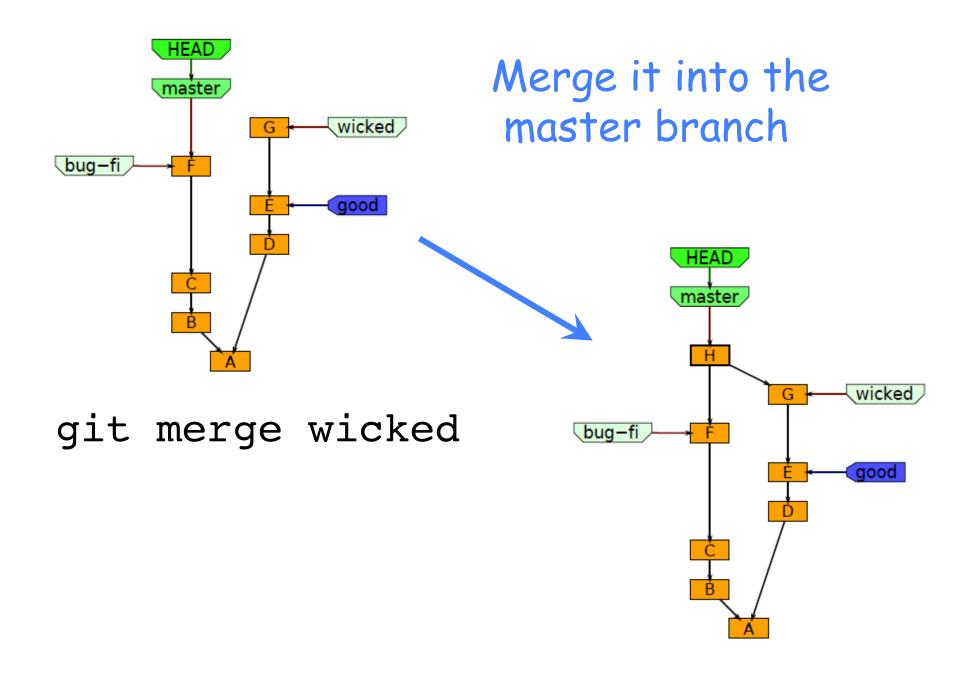

For a more complete description of branch management and the the commit-rebase-merge cycle, see the separate notes at the website linked below.

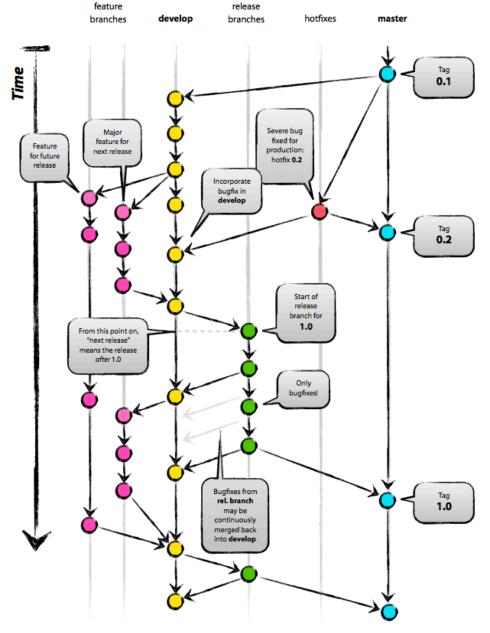